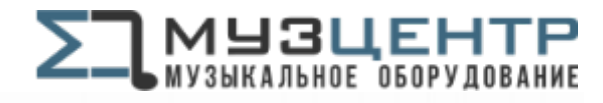

https://muzcentre.ru

# NOTCHT

# **DMX LED 4-eye laser**

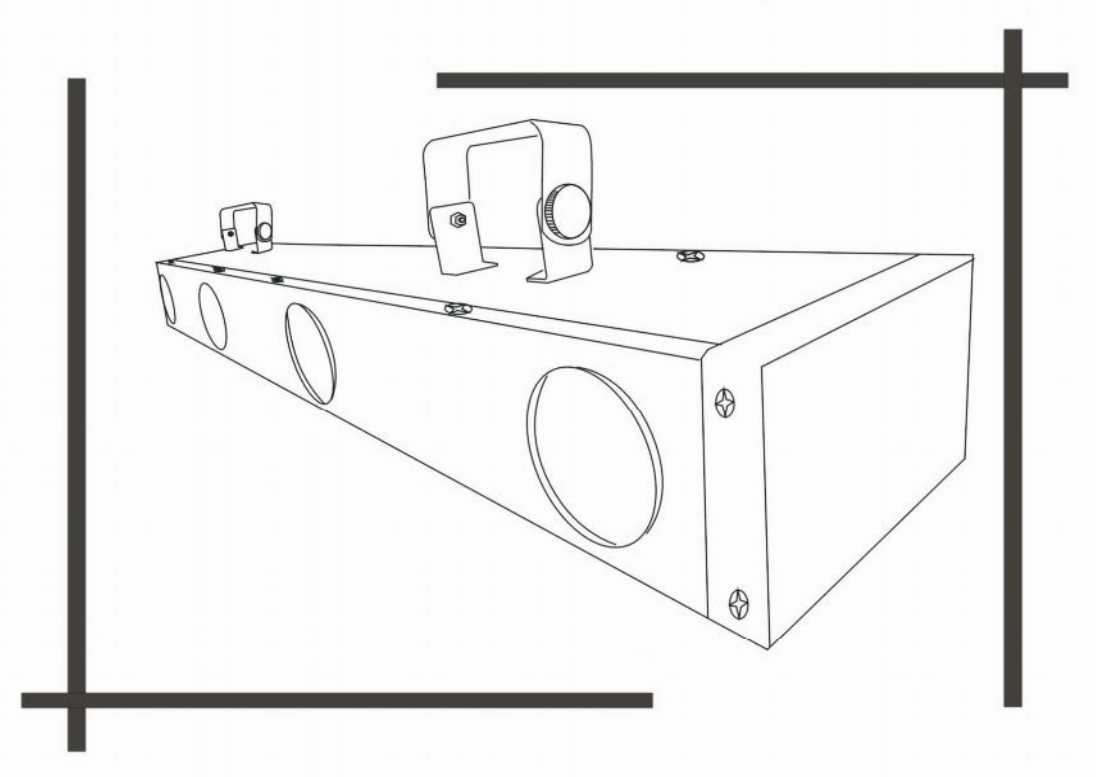

LEDRX350

**USER MANUAL** 

# **DMX LED 4-eye laser manual**

Our DMX LED 4-eye laser effect light offers many possibilities to achieve very nice laser effects which you want. It is specially designed for the stages, disco, night clubs etc. Please read the manual before operation.

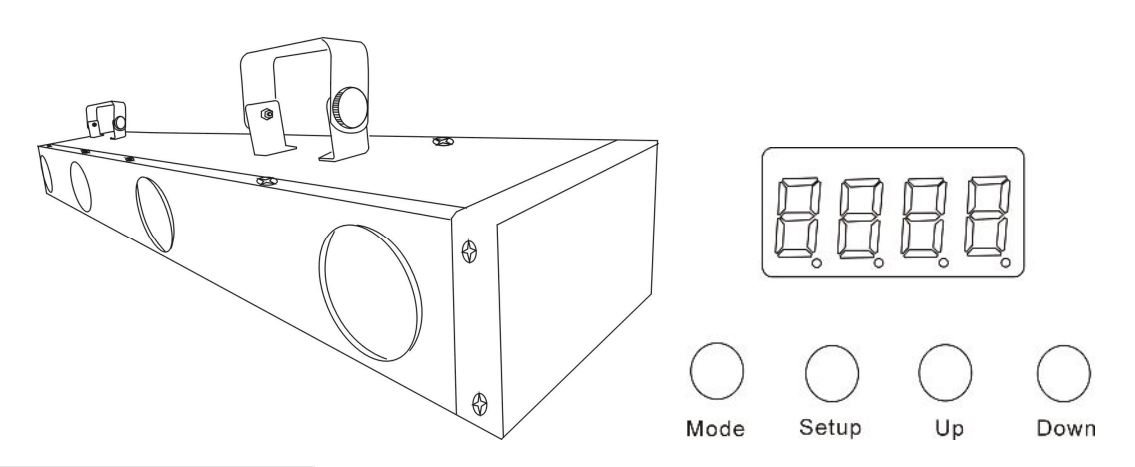

# **A. SPECIFICATION:**

- 1. Weight: 5.5kg
- 2. size: 930mm\*150mm\*95mm
- 3. Power input: AC 90V-240V,50/60HZ
- 4. Power consumption: 40W
- 5. LEDs: 256 (R:64, G:64, B:64, W:32, Y:32)ultra bright 5mm
- 6. Beam angle: 15 degree
- 7. 3 pin female XLR socket and 3 pin male XLR socket
- 8. Built-in microphone
- 9. Two kinds of sound active modes.
- 10. Two kinds of DMX modes
- 11. Built-in programs, Auto running, Sound active, Slave mode, DMX mode, Select static color
- 12. 4-button LED display for easier operation.
- 13. Recall last operation when power is on again.
- 14. Auto running loops selectable.

# **B.OPERATION:**

After power on, Press "MODE" button to activate the main menu: Built-in programs mode, Auto running mode, DMX mode, Slave mode, Sound active mode, Select static color

"SETUP" is to set the relative specification for current mode.

"UP" is to add the value of current specification.

"DOWN" is to decrease the value of current specification.

Built-in programs-- running one of 42 built-in programs

Auto run—running built-in programs one after another in continuous loop.

DMX mode--controlled by DMX controller

Slave mode—the projectors in this mode will be synchronously run with the projectors in master mode

Sound mode-- running by sound - activated

Select static color—to have static color effects from this function.

#### **1. built-in programs mode**

With DMX LED 4-eye laser, yon can select 42 different built-in Programs.

Press "MODE" button, when it shows:  $P \rightharpoondown \rightharpoondown F \rightharpoondown \rightharpoondown F$  (Pr01), it means you can select the 26 built-in programs by pressing " $UP"$  "DOWN".

When  $\vec{P} \cdot \vec{P}$  (Pr01), press "SETUP" button for the first time, it shows:  $\vec{P} \cdot \vec{P} \cdot \vec{P} \cdot \vec{P} \cdot \vec{P} \cdot \vec{P} \cdot \vec{P} \cdot \vec{P} \cdot \vec{P} \cdot \vec{P} \cdot \vec{P} \cdot \vec{P} \cdot \vec{P} \cdot \vec{P} \cdot \vec{P} \cdot \vec{P} \cdot \vec{P} \cdot \vec{P} \cdot \vec{P} \cdot \vec{P} \cdot \$ " $UP"$  "DOWN".

If press "SETUP" button for the second time, it shows:  $\frac{1}{5}$   $\frac{1}{5}$   $\frac{1}{5}$ , you can set the flash frequency by pressing "UP" "DOWN" .

SP- speed 00-100

FS**—**flash frequency from 00-99

#### **2. Auto run mode**

You can press "MODE" button to select auto run mode, it shows  $\overline{H} \cup \overline{H}$ , then it will run the built-in programs automatically.

Press "SETUP" button for the first time, then it shows:  $\theta$ . Then you can select loops numbers by pressing "UP" "DOWN". press "SETUP" button for the second time, it shows:  $\frac{5 \cdot 5 \cdot 5 \cdot 5}{1}$ , you can set the speed by pressing "UP" "DOWN". If press "SETUP" button for the second time, it shows:  $\frac{1}{5}$   $\frac{1}{5}$   $\frac{1}{5}$   $\frac{1}{1}$  you can set the flash frequency by pressing "UP" "DOWN" .

#### **3. DMX mode**

You can control the devices individually via your DMX-controller.

Press "MODE" button, when it is  $\mathbf{d} \cdot \mathbf{B} \mathbf{B}$ , it is DMX mode. You can set DMX value by pressing "UP" "DOWN". If press "SETUP" button, it shows: d-p1  $d - P$  or d-p2  $d - P$ , You can choose different DMX mode by pressing "UP" "DOWN".

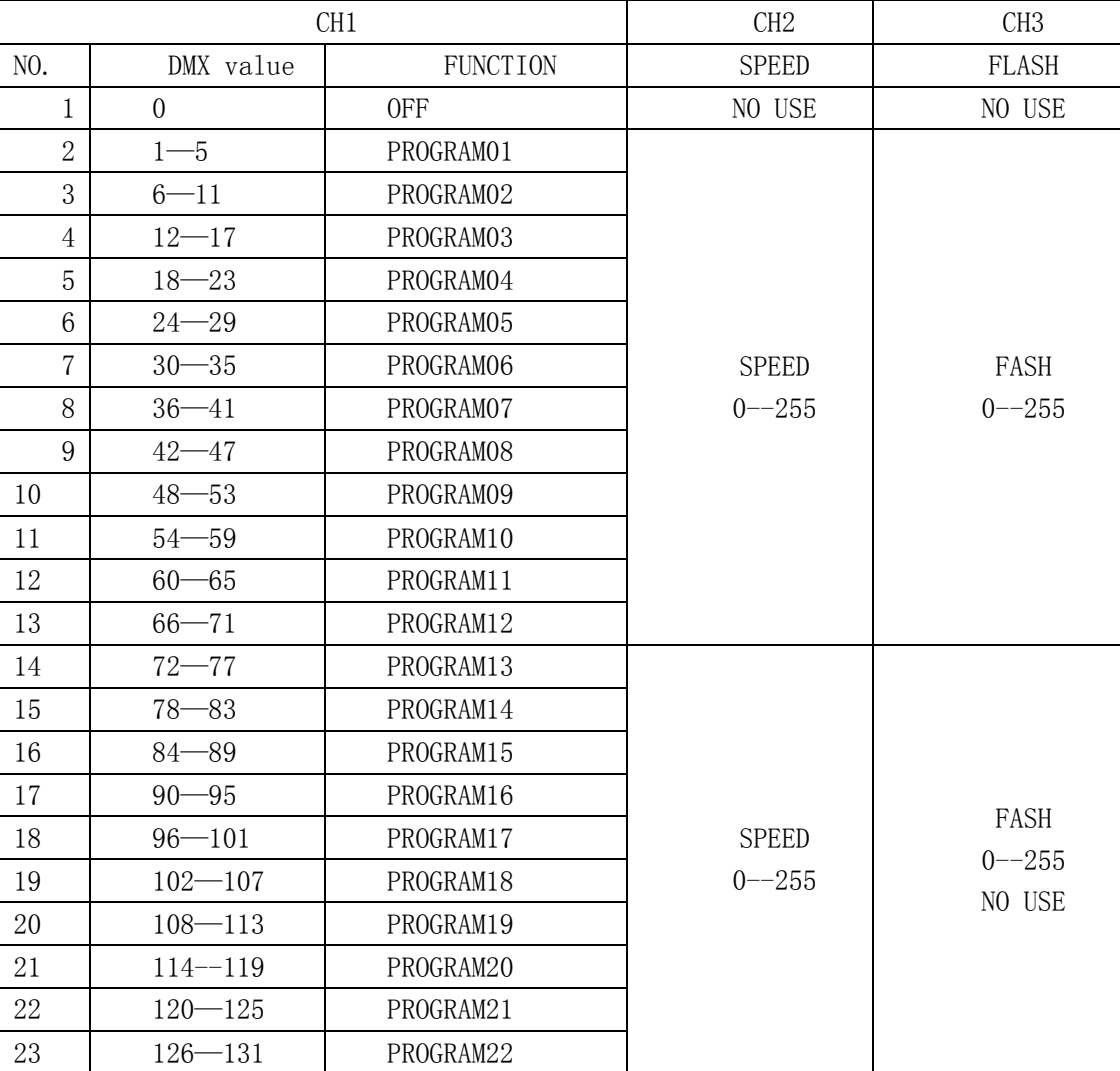

#### $DMX$  model:  $d-P1$

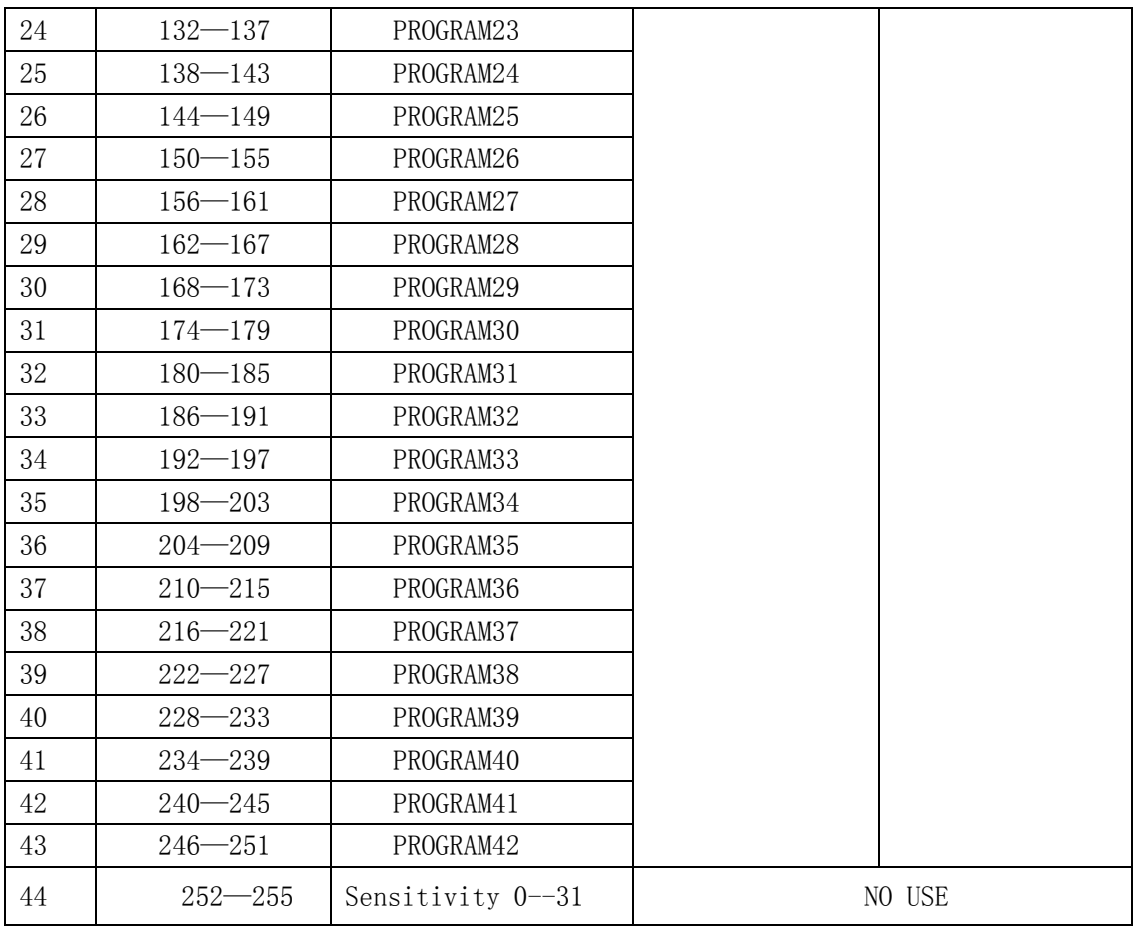

### $DMX$  mode2:  $d-P2$

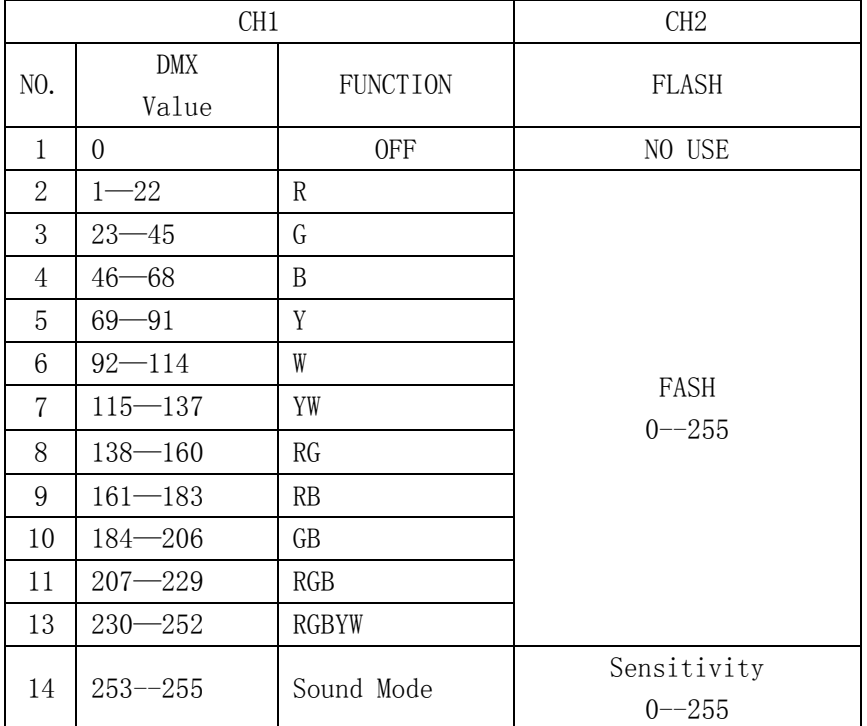

# **4. Slave mode**

press "MODE" button to select  $5L H_{\text{u}}$  to run the slave mode.

### **5. Sound mode**

press "MODE" button to select  $\overline{5.0117}$  to be run, press "SETUP" button, it shows  $\overline{5.1.3}$  (activated one time, running one step) which is better for rock music or  $\overline{5}$   $\overline{c}$ .  $\overline{3}$  (activated one time, running for 5 seconds) which is better for soft music, press "UP"or "DOWN"buttons for three seconds until it switches to another sound mode. Adjust the sensitivity by pressing "UP" "DOWN" buttons. Sensitivity: SO01-SO31

# **6. Select Static color**

press "MODE"button to select  $\Box L \Box + \Box$ , there are 12 built-in static color effects. You can select different effect by pressing "UP" and "DOWN" buttons.

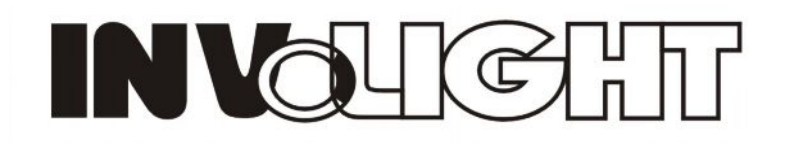